# **EC2 Ubuntu マシンの作成, リモートログイン (Windows から)**

## AWS (Amazon Web Service) を試したい人へ

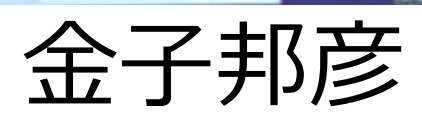

1

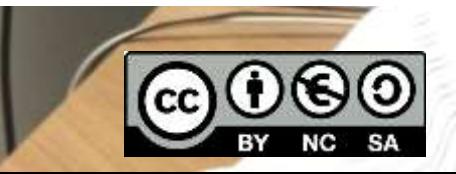

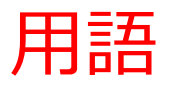

- **AWS (アマゾン ウエブ サービス**) コンピュータ,ストレージ、データベースなどの種々のインフ ラや, 人工知能, IoT 等の種々のサービスを提供するクラウドサー ビス
- **リージョン**

AWS のサービスは世界各地で提供されている. どのリージョン のサービスを利用するかを選択可能.

※ 経費や性能に関わるのでよく確認

• **Amazon EC2**

**「コンピュータ」の能力を提供するクラウドサービス,さまざまな 種類,性能のものを選択可能.**

#### **利用条件は利用者で確認すること,料金等も利用者で確認すること.**

この資料は、情報システム等の技術解説を行うもの (製品、サービス類の評価、推奨はしない)

2

## 手順

## 前準備

• AWS アカウントの作成

### **電子メールアドレス,パスワード, AWS アカウント名, 氏名,電話 番号,住所,郵便番号,支払い情報の登録が必要.**

[https://youtu.be/TNtzCh\\_AVe4](https://youtu.be/TNtzCh_AVe4)

**・リモート接続用のアプリの準備**

MobaXTerm の URL: https://mobaxterm.mobatek.net/

**①** AWS マネジメントコンソールでログイン

<https://aws.amazon.com/jp/console/>

**② EC2 コンソールを開き,EC2 でインスタンスの起動,リージョ ンの確認**

**種類: t2.micro, Ubuntu**

**③ キーペア(公開鍵,秘密鍵)のうち秘密鍵を手元のパソコンにダ ウンロード**

**<sup>④</sup> 手元のパソコンから,秘密鍵でリモートログイン** 3